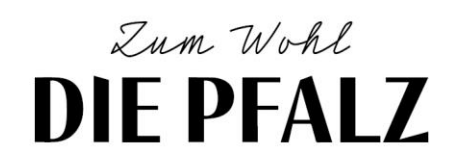

### LEITFADEN FÜR CONTENT OUALITÄT IM SYSTEM DESKLINE 3.0

### **BEREICH INFRASTRUKTUR**

#### HINTERGRUND & STATUS OUO

Die deskline-Datenbank dient bei nahezu allen digitalen Marketingaktivitäten des Pfalz.Touristik e.V. als Datengrundlage. Darüber hinaus bildet sie das zentrale Element des digitalen Wissensschatzes Rheinland-Pfalz. Die dort gespeicherten Datensätze werden in alle touristischen Regionalportale der Pfalz und darüber hinaus auch auf Partnerplattformen wie z.B. Outdooractive, gastlandschaften.de uvm. eingespielt. Um dem Gast verlässliche und auch erschöpfende Informationen bieten zu können, müssen diese Datensätze korrekt und vollumfänglich vorhanden sein. In diesem Leitfaden wird die Datenqualität der deskline-Datenbank in Bezug auf das Modul "Infrastruktur" festgelegt. Die hier definierten Anforderungen stehen im Einklang mit den Anforderungen für zukünftige Datenqualität der Rheinland-Pfalz Tourismus GmbH. Vor dem Hintergrund des digitalen Wandels im Tourismus ist es darüber hinaus zwingend notwendig, Daten in der Form vorzuhalten, damit diese maschinenlesbar sind, laut schema.org annotiert und somit in Knowledge-Graphen ausgespielt werden können. Diese wiederum stellen die Basis für weitere digitale Anwendungen wie z.B. digitale Gästeführer/Gästemappen, Sprachassistenten, Google-Anwendungen usw. dar.

Derzeit sind bereits nahezu alle touristisch relevanten Inhalte im Bereich Infrastruktur eingestellt. Was die Quantität der Datensätze betrifft, ist die Pfalz gut aufgestellt. Anders sieht es hier bei der Qualität aus. Diese kann mit Hilfe des sog. Content-Scores gemessen werden. Eine Überprüfung über alle Stützpunkte hinweg ergab, dass hier ein durchschnittlicher Content-Score von unter 50% erreicht wird. Dieser Wert spiegelt jedoch nur die Vollständigkeit eines Datensatzes wieder. Aber auch die Art und Weise, wie einzelne Felder in der Datenbank bespielt werden, z.B. Beschreibungstexte, sollen in diesem Leitfaden Beachtung finden. Der Leitfaden wird bei Änderungen und Neuerungen fortgeschrieben und ist als Prozess zu verstehen.

#### **ZIELSETZUNG**

Zielsetzung dieses Leitfadens ist es, den Datenverantwortlichen ein Instrument an die Hand zu geben, mit Hilfe dessen sie Datensätze korrekt, vollumfänglich und standardisiert/einheitlich in die deskline-Datenbank einstellen können. Eine Erhöhung des Content-Scores auf 80-85% ist angestrebt. Der Pfalz.Touristik e.V. will mit diesem Leitfaden den Grundstein legen, Daten zukünftig in der Art und Weise vorzuhalten, um neue Technologien nutzen zu können und für neue digitale Vermarktungsformen gerüstet zu sein. Darüber hinaus ist natürlich die Erhöhung des Informationsgehaltes für Gäste ein zentrales Anliegen.

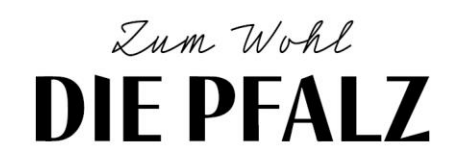

Durch die Verbesserung und Vereinheitlichung der Datensätze ist es auch für zukünftige Schnittstellennutzer einfacher und übersichtlicher, deskline-Daten via Schnittstelle auf ihren Internetseiten darzustellen.

Im Folgenden wird auf jedes Feld des Datensatzes explizit eingegangen und anhand von Beispielen aufgezeigt, wie die Felder zu befüllen sind, oder wie es eben nicht aussehen sollte. Dabei werden Darstellungen aus dem ExpertClient gewählt.

#### **ADRESSEN**

Es können hier zwei Adressen hinterlegt werden, einmal eine externe und eine interne Adresse. Es müssen immer **beide** Adressen ausgefüllt werden. Darüber hinaus ist darauf zu achten, dass möglichst viele Informationen eingetragen werden. Die Anschrift alleine reicht nicht aus! Sowohl eine Telefonnummer als auch eine E-Mail Adresse sind verpflichtend. Bei der Telefonnummer ist auf die Schreibweise zu achten. Diese muss immer wie folgt eingetragen werden

- (+49) 12345 67890

Es ist auf Leerzeichen zu achten und dass keine Sonderzeichen verwendet werden.

Richtig:

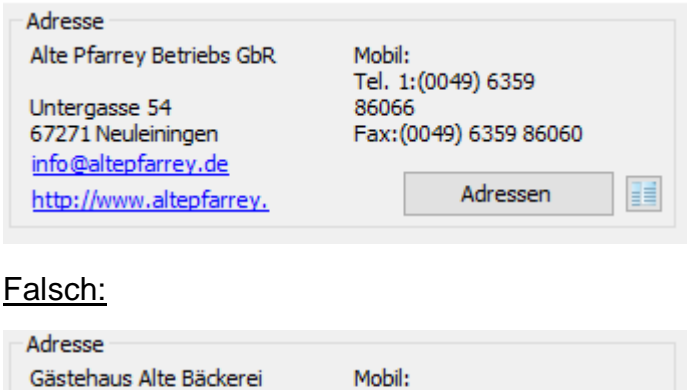

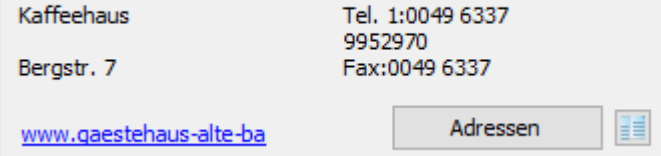

Sollte es sich bei dem Datensatz beispielweise um einen Aussichtspunkt, Wanderparkplatz o.ä. handeln, welches keine eigene Adresse hat, so ist eine Infoadresse zu hinterlegen unter welcher der Gast entsprechende Informationen erhalten kann. Die Verortung (siehe Punkt 3) muss dann manuell erfolgen.

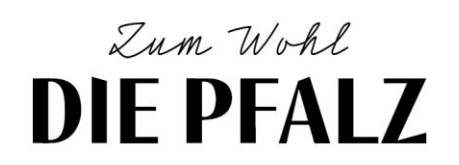

#### RUBRIKFILTER

Es existieren pro Datensatz jeweils zwei Rubrikfilter. Hier ist jedoch lediglich Rubrikfilter 1 zwingend notwendig. Rubrikfilter 2 kann ausgefüllt werden, muss jedoch nicht. Es können hier mehrere Rubriken ausgewählt werden. Außerdem muss zwingend ein Hauptmerkmal gesetzt werden, damit der Datensatz via Schnittstelle richtig in den Tourenplaner gemappt werden kann. Ohne Hauptmerkmal erfolgt eine Zufallszuteilung zu einer Kategorie im Tourenplaner.

Richtig: Falsch: Rubrik Filter 1  $\Box$  Gasthof/Gastha...  $\lambda$  $\nabla$  Restaurant Wandereinkehr Bar-Restaurant Betriebsvinothek Bewirtschaftete Hü... Biergarten/Bierlokal  $\Box$  Bistro v **Nrauerei** 

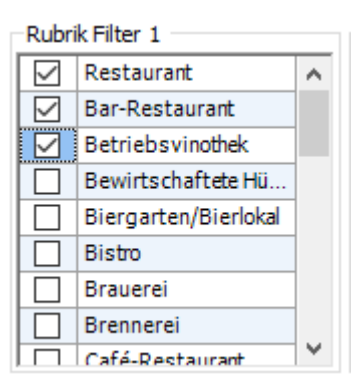

Ein Hauptmerkmal wird gesetzt, indem man mit der Maus via Rechtsklick über dem entsprechenden Rubrikfilter "Als Hauptmerkmal setzen" auswählt.

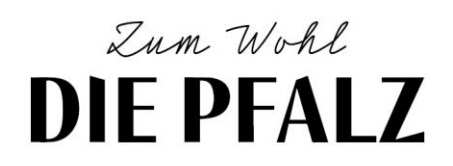

**KARTENPOSITION** Die Verortung des Datensatzes erfolgt immer anhand der eingegebenen Adresse.

Achtung: Auch wenn im ExpertClient die Verortung korrekt erscheint, muss immer noch abschließend der "Save"-Button geklickt werden. Erst dann werden die Daten auch an Google-Maps übergeben. Sollte sich der Datensatz nicht unter der eingetragenen Adresse befinden, so muss die Google-Flag manuell umgesetzt werden und "Save" geklickt werden. Bei der manuellen Positionierung ist darauf zu achten, dass die Flag präzise an der korrekten Stelle positioniert wird. Mehrfachverortungen sind nicht möglich!

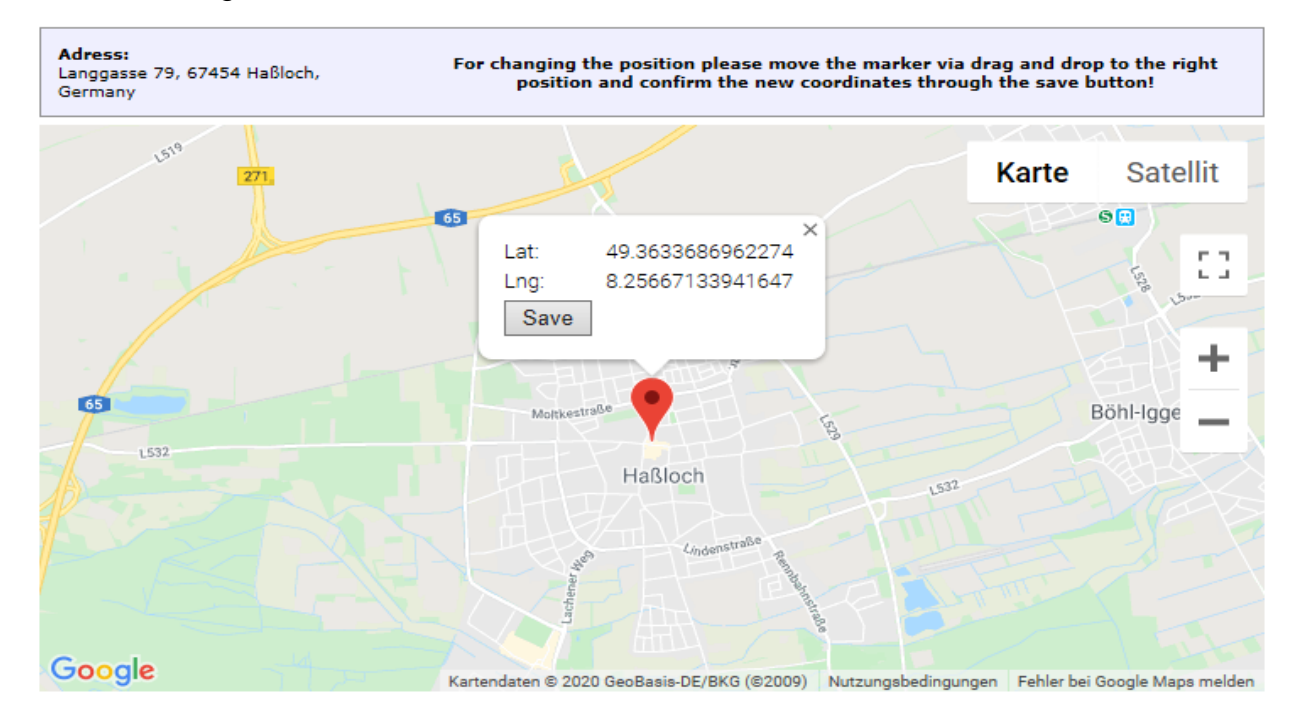

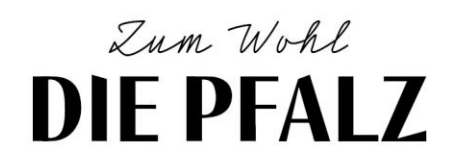

#### ÖFFNUNGSZEITEN

In deskline gibt es zwei Bereiche, in denen Öffnungszeiten hinterlegt werden können. Zum einen den Bereich, in welchem Öffnungszeiten schematisch eingetragen werden können und zum anderen einen Bereich für Freitext.

Um Maschinenlesbarkeit zu gewährleisten, **müssen** die Öffnungszeiten immer im erst genannten Bereich schematisch eingetragen werden.

#### Richtig:

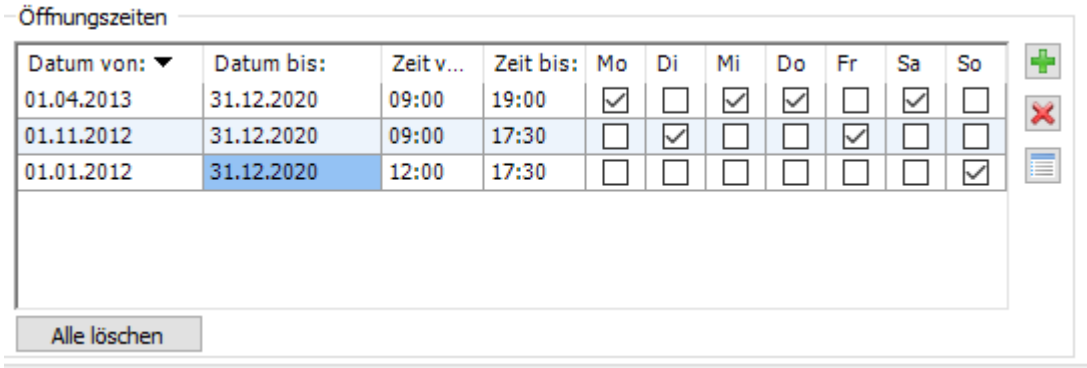

#### Falsch:

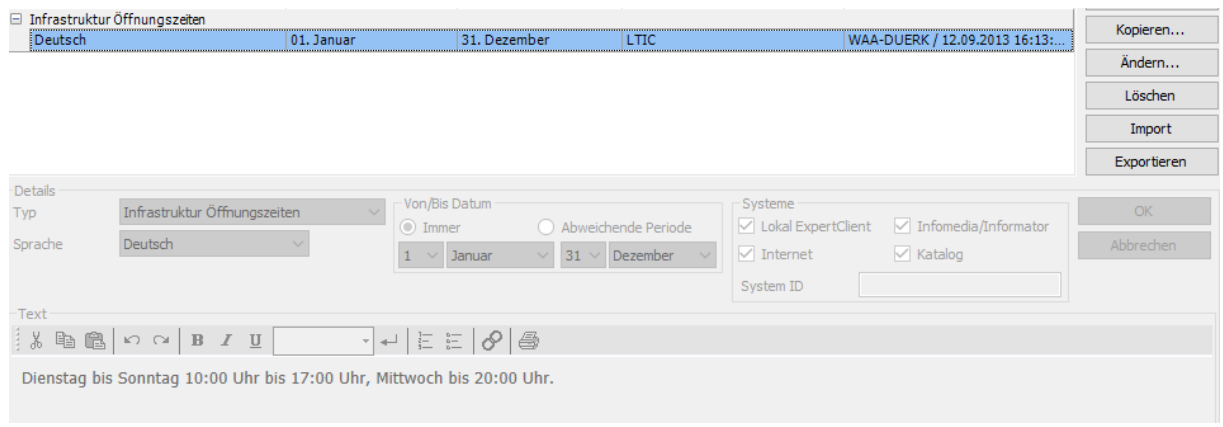

Öffnungszeiten sind prinzipiell bei allen Infrastruktureinrichtungen verpflichtend. Es sei denn es handelt sich um Aussichtspunkte oder Ruinen, usw. welche Gästen immer offen stehen.

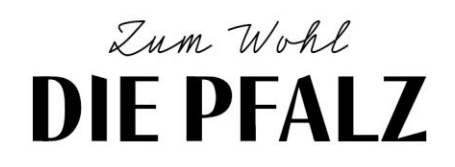

#### **BESCHREIBUNGSTEXTE**

Bei Infrastrukturdatensätzen können drei verschiedene Beschreibungstexte hinterlegt werden:

#### Infrastruktur Kurztext:

Hier soll das Objekt in 1 - 2 Sätzen kurz und zutreffend beschrieben werden, damit ein Gast in Internet schon in der Liste die Möglichkeit hat, sich vorzustellen um welche Art Sehenswürdigkeit/Infrastruktur/Gastro usw. es sich handelt.

#### Infrastruktur Langtext:

Hier können alle Informationen über das Objekt genannt werden (außer Preisinformationen). Eine Zeichenbegrenzung gibt es nicht.

#### Infrastruktur Preisinfo:

Wie der Name schon sagt, können hier alle Informationen bzgl. Eintrittspreise, Gebühren, usw. eingetragen werden.

Verpflichtend sind in diesem Bereich der Infrastruktur Kurz- und Langtext. Kurz- und Langtext dürfen nicht identisch sein! Die Preisinfo findet erst im TOSC 5 Anwendung und ist als Qualitätskriterium irrelevant. Natürlich macht es trotzdem Sinn, auch hier die entsprechenden Informationen zu hinterlegen.

Für das Auslandsmarketing ist in den Bereichen Infrastruktur Kurz- und Langtext mindestens die Sprache Englisch Voraussetzung! Veranstaltungen, welche nicht übersetzt sind, können nicht ins Auslandsmarketing transportiert werden.

Richtig:

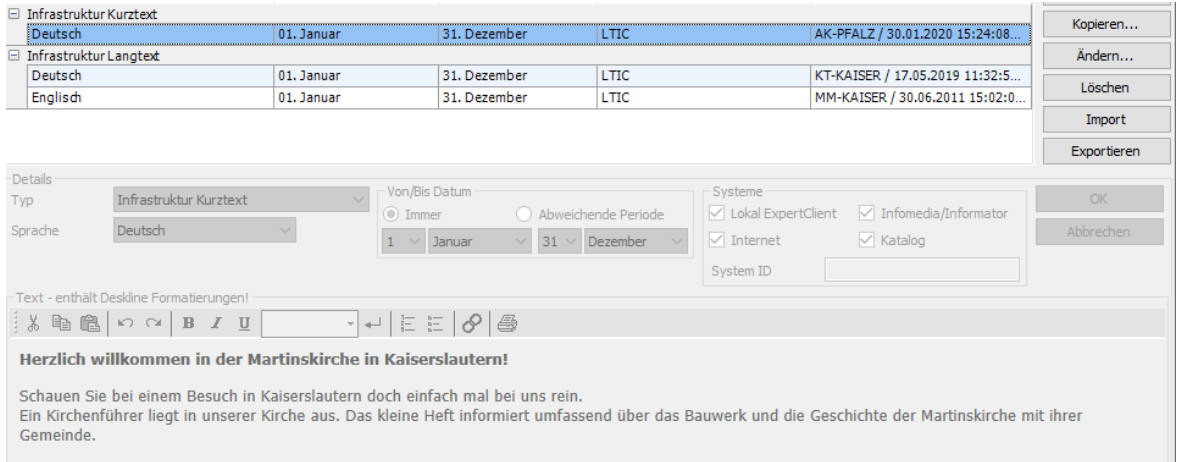

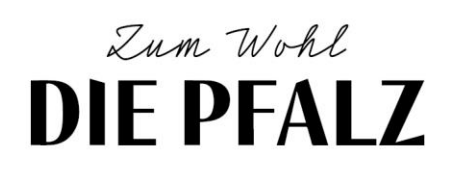

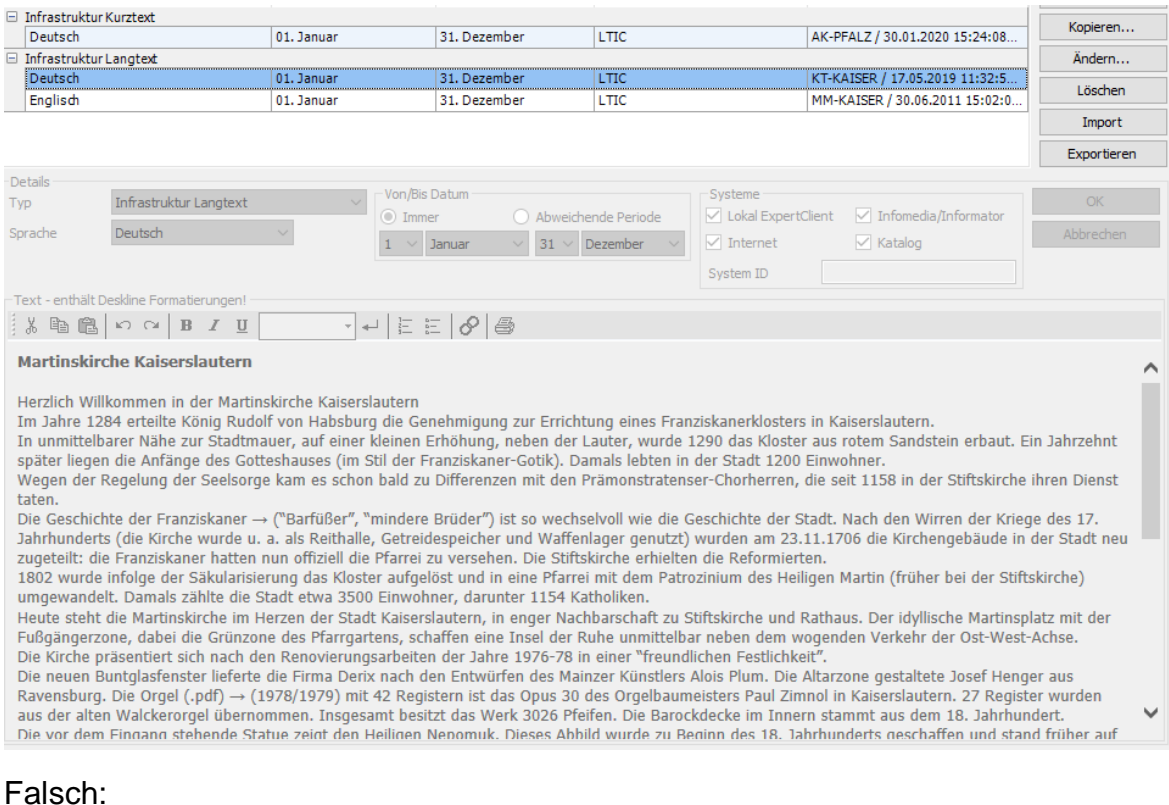

#### Falsch:

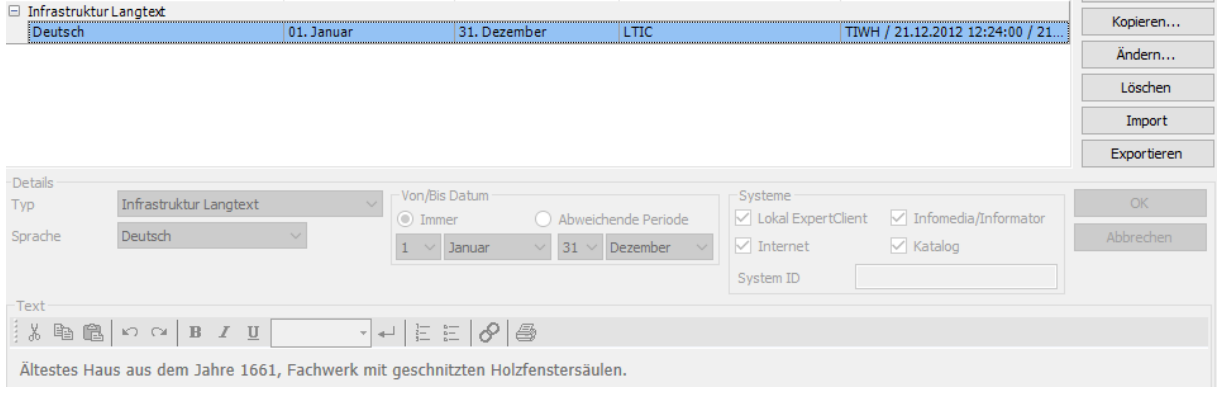

# Zum Wohl **DIE PFALZ**

#### RIINFR

Es sind pro Datensatz mind. 2 Bilder verpflichtend. Soll der Datensatz ins Auslandsmarketing mit aufgenommen werden so sind mind. 3 Bilder Pflicht. Die Bilder müssen das entsprechende Objekt zeigen und dürfen keine Logos, Stillleben, Portrait des Besitzers/Pächters, nahegelegene Ortsinfrastruktur oder Ähnliches zeigen. Optimaler Weise wird ein Bild von der Außenansicht und ein Bild der Innenansicht eingestellt. Eine Begrenzung der Anzahl der Bilder gibt es nicht. Die Auflösung der Bilder sollte mind. 600x400 sein. Wir empfehlen eine deutlich höhere Auflösung von 2.500 x 1.250 px (Vorgabe Transport über RPT Homepage und Tourenplaner). Der Titel des Bildes sollte immer das aussagen, was auch auf dem Bild zu sehen ist. Die Copyright-Angabe ist verpflichtend zu ergänzen. Hier ist der Name des Rechteinhabers und der Name des Fotografen zu nennen- z.B. "Pfalz Touristik e. V., Fachenbach Medien", wenn die Rechtelage es erfordert. Wenn das Bild ohne Rechte belegt ist, kann man "Frei" eintragen. An dieser Stelle auch nochmal der Hinweis, dass der datenpflegende Stützpunkt bzw. die Person letztlich für die korrekte Verwendung und Angabe von Bildrechten im Falle einer Klage haftbar gemacht werden kann.

#### Richtig:

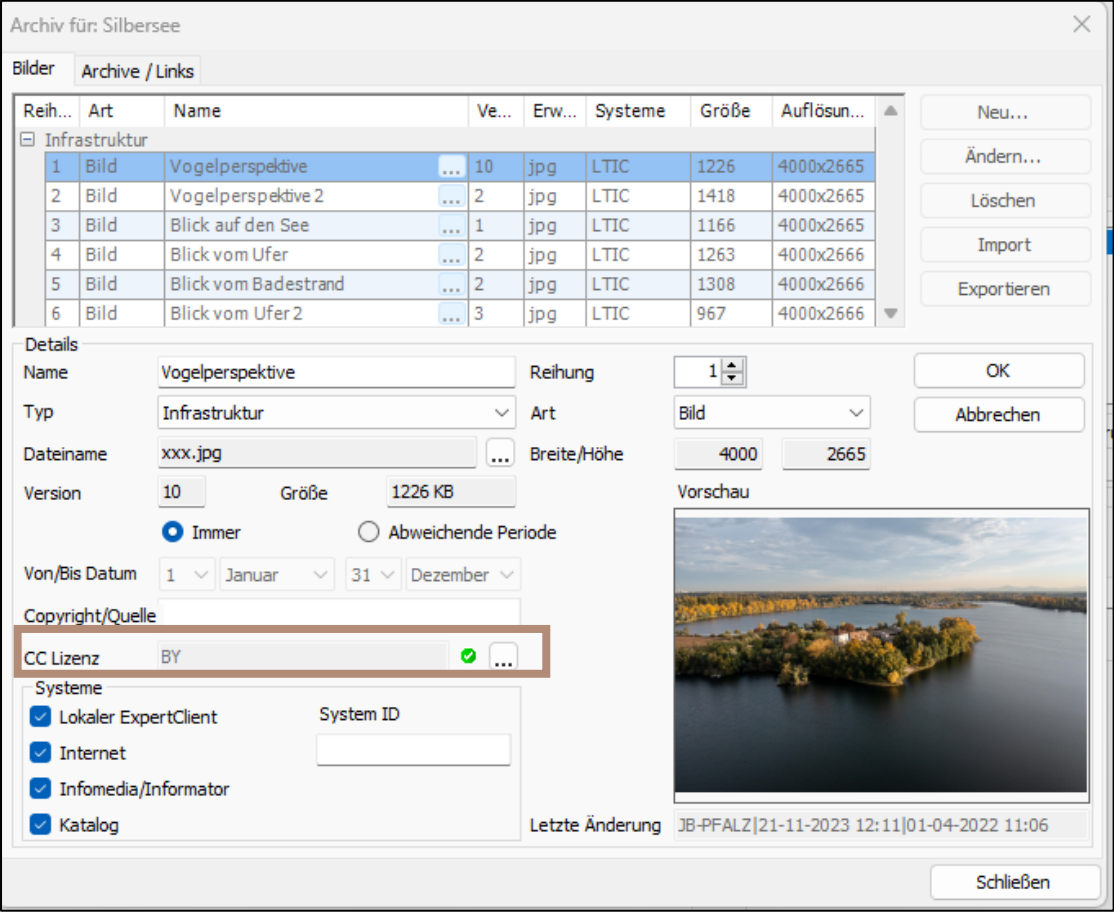

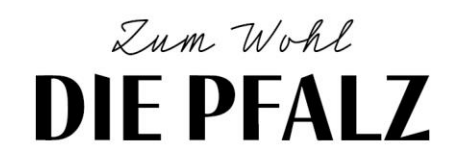

Über die drei Punkte öffnet sich das Fenster, um die Copyright-Lizenz auszuwählen:  $\times$ Creative Commons assignment

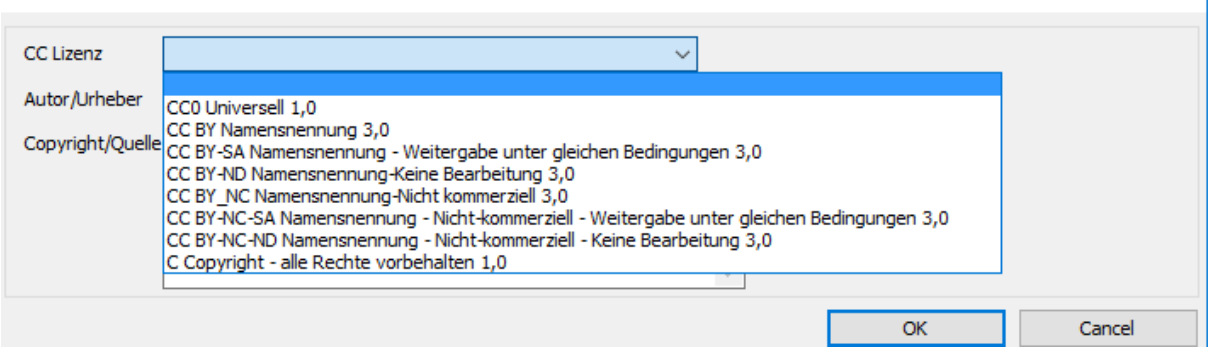

Bei der Dropdown-Möglichkeit unter CC-Lizenz wird die Copyright-Lizenz ausgewählt, sowie das Feld "Copyright/Quelle" ausgefüllt.

Das Feld "Autor/Urheber" wird nicht ausgefüllt!!!

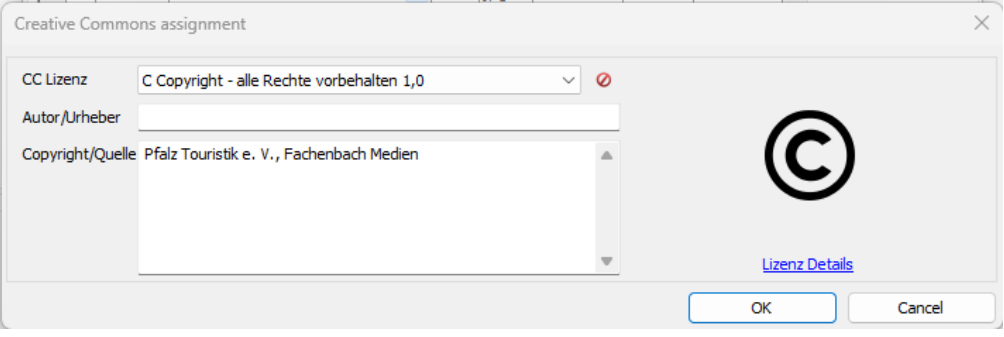

# Zum Wohl **DIE PFALZ**

#### $C C - L I Z E N Z$

Im Kontext der wachsenden Relevanz von Open Data sollte auch bei den Bildrechten, sofern vorhanden, die sogenannte CC (Creative Commons) Lizenz unter dem entsprechenden Feld eingetragen werden. Nur so sind die Bilder und die dazugehörigen Datensätze auch langfristig mit möglichst vielen Kanälen kompatibel und können über ebendiese ausgespielt werden. Diese Lizenz muss mit den Fotografen (nachträglich) vereinbart werden. Damit die Daten von Open Data-Systemen gezogen werden können, müssen diese mit der Lizenz CC-BY-SA oder offener vorliegen. Eine Übersicht sowie Erläuterung über die verschiedenen Lizenztypen finden Sie [hier.](https://creativecommons.org/licenses/?lang=de)

Damit der gesamte Datensatz von Open Data fähigen Systemen (bspw. DZT Knowledge Graph) gezogen werden könne, muss auch dieser mit einer CC-Lizenz versehen werden. Eingegeben wird diese über folgende drei Punkte, das Vorgehen ist das gleiche wie bei den Bildern, s. u.:

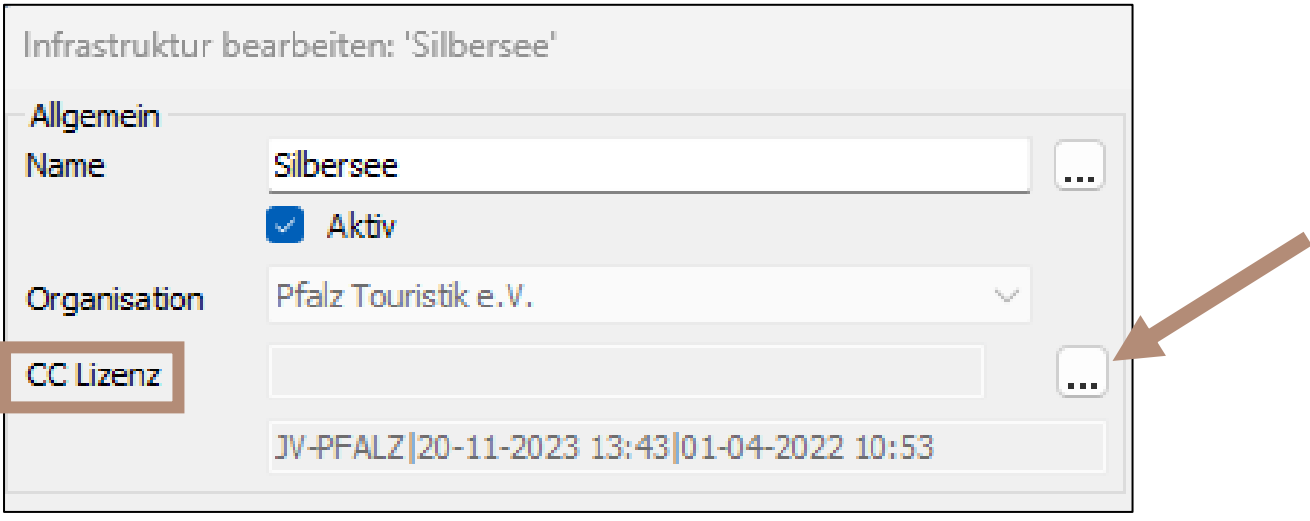

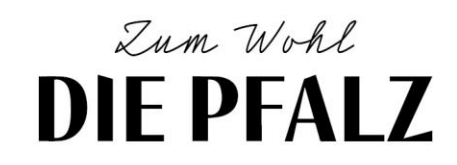

Die CC-Lizenz wird über die drei Punkte bei "CC Lizenz" eingetragen:

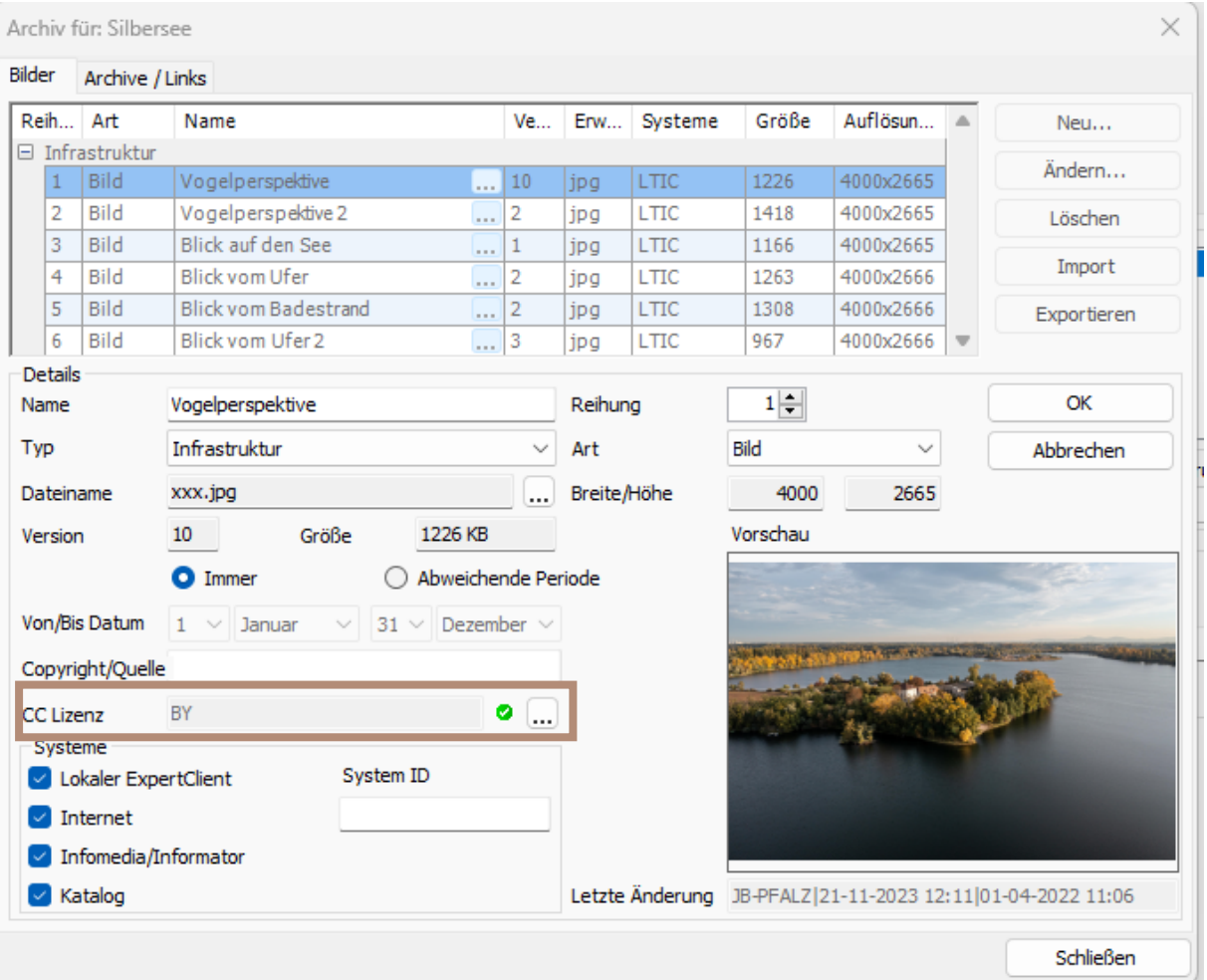

Über die drei Punkte öffnet sich das Fenster, um die CC-Lizenz auszuwählen:

Creative Commons assignment  $\times$ CC Lizenz  $\ddot{\phantom{0}}$ Autor/Urheber CCO Universell 1,0 COU Universell 1,0<br>Copyright/Quelle<br>CC BY-SA Namensnennung - Weitergabe unter gleichen Bedingungen 3,0<br>CC BY-ND Namensnennung-Keine Bearbeitung 3,0<br>CC BY-NC SA Namensnennung-Nicht kommerziell 3,0<br>CC BY-NC-SA Namensnennung-| CC BY-NC-SA Namerisitet inurisitet and the matter of the Weitergabe unter gleichen Bedingungen 3,0<br>| CC BY-NC-SA Namensnennung - Nicht-kommerziel| - Weitergabe unter gleichen Bedingungen 3,0<br>| CC BY-NC-ND Namensnennung -C Copyright - alle Rechte vorbehalten 1,0  $\mathsf{OK}% _{\mathsf{CL}}\times\mathsf{CK}_{\mathsf{CL}}^{\mathsf{CL}}(\mathsf{CL})$ Cancel

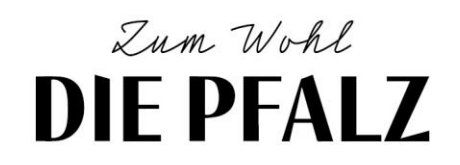

Bei der Dropdown-Möglichkeit unter CC-Lizenz wird eine der drei kommunizierten CC-Lizenzen ausgewählt, sowie das Feld "Autor/Urheber" ausgefüllt.

Das Feld "Copyright/Quelle" wird nicht ausgefüllt!!!

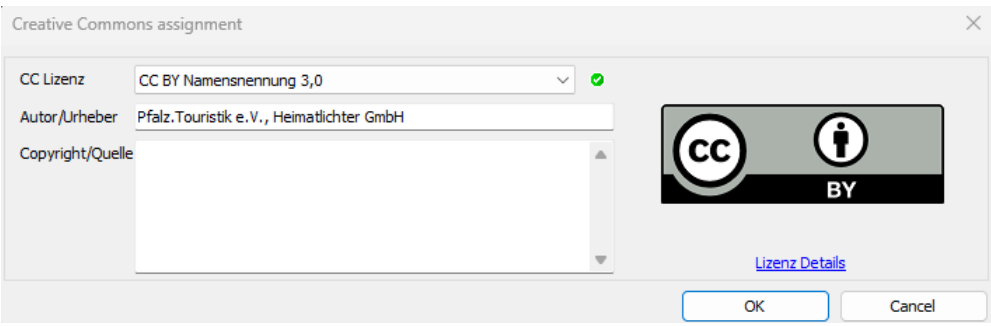

#### SITZPLÄTZE/PREISE BEI ESSEN & TRINKEN

Bei diesen Feldern handelt es sich um Besonderheiten, welcher nur beim Typ "Essen & Trinken" vorhanden sind.

Die Felder Sitzplätze innen und außen sind bei der entsprechenden Gastronomie auszufüllen. Die Felder Preise von bis sind nicht zwingend notwendig, können jedoch eingetragen werden, wenn die Informationen vorhanden sind.